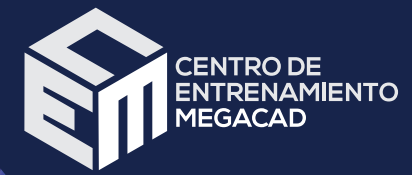

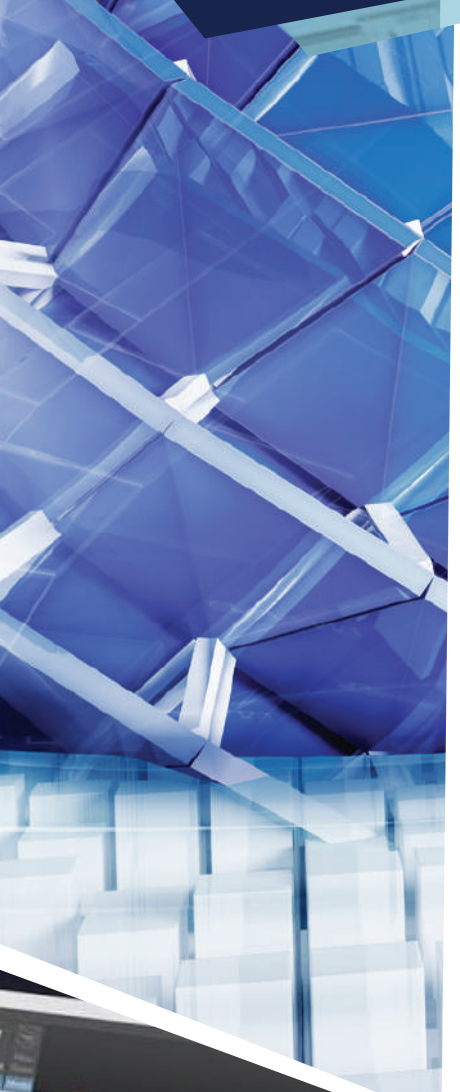

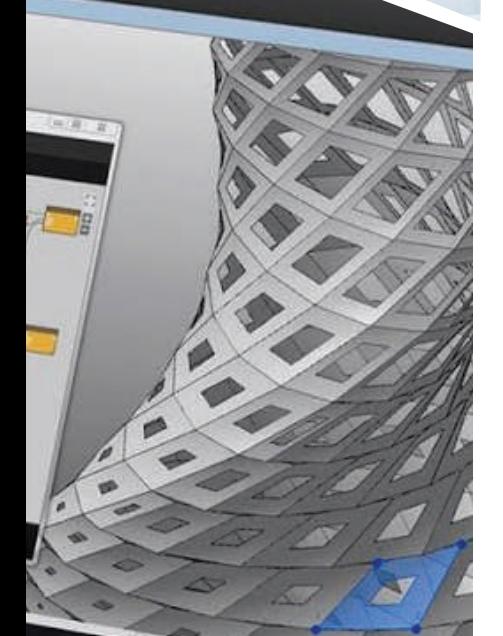

# **Dynamo**

**DESCRIPCION GENERAL:** Es un lenguaje de programación visual, sencillo e intuitivo de utilizar que además cuenta con un bloque de programación.

**OBJETIVO:** Utilizar y configurar la interfaz de usuario de Dynamo. Entender qué es, cómo funciona y para qué sirve Dynamo.

#### **OBJETIVOS ESPECIFICOS:**

- Entender qué es, cómo funciona y para qué sirve Dynamo
- Entender la lógica de un entorno visual de diseño algorítmico
- Aprender a crear y parametrizar geometrías repetitivas o complejas
- Aprender a interactuar entre Dynamo y Revit
- Aprender a usar Dynamo como puente entre Excel y Revit
- Automatizar procesos en Revit desde Dynamo
- . Establecer conexión entre categorías, familias, tipos y ejemplares de Revit

#### **DURACIÓN:** 30 Horas

**INSTRUCTOR:** Aprobado Autodesk AAI (Autodesk Approved Instructor)

**PRERREQUISITOS:** Conocimientos básicos de Revit.

### **INTRODUCION:**

Dynamo es un entorno de programación visual que extiende enormemente las capacidades de Revit, comparable al conocido Grasshopper para Rhinoceros. Dynamo permite trabajar dentro de un proceso visual de programación en el que, en lugar de teclear a mano complicadas secuencias de código en un determinado lenguaje de programación, conectamos nodos en un amigable y sencillo entorno visual para definir las relaciones y las secuencias de acciones que componen algoritmos personalizados.

**CERTIFICADO:** MEGACAD INGENIERIA Y SISTEMAS S.A.S. Certificará con una asistencia del 100% de la intensidad del curso.

Cra 84A # 14A-16<br>Cali, Valle del Cauca

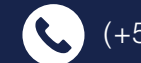

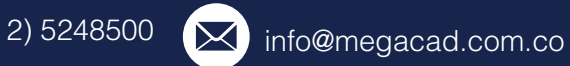

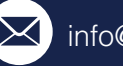

Sìguenos:

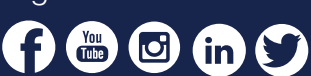

www.megacad.com.co

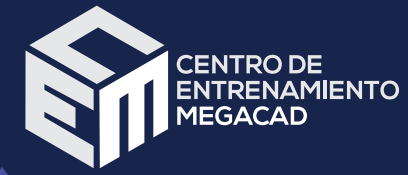

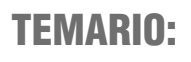

# ¡Qué Aprenderás!:

#### **Nociones Básicas**

- **& Que es Dynamo.**
- **A** Por qué aprender Dynamo.
- Dynamo Studio Vs Dynamo Revit.
- Cuándo usar Dynamo.
- **M** Importancia de las versiones y donde descargar.

#### **Interfaz**

- **<sup>6</sup>** Interfaz de Dynamo I
- Interfaz de Dynamo II

#### **Nodos**

- Nodos I
- **命** Nodos II

#### **Dynamo 2.0.2**

- Dynamo 2.0.2 Novedades
- Dynamo 2.X.X Nodos

#### **Codeblocks**

- **S** CODEBLOCKS I
- **S** CODEBLOCKS II
- **© CODEBLOCKS III**

#### **Nodos de Selección**

- Tipos de suelos/Propiedades
- Creación de huecos en suelos

#### **Filtrado de listas**

- Filtrado de Listas I
- Filtrado de Listas II

#### **Acciones con listas**

- Acciones con Listas I
- Acciones con Listas II

#### www.megacad.com.co

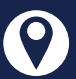

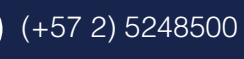

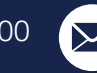

 $\times$  info@megacad.com.co

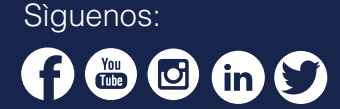

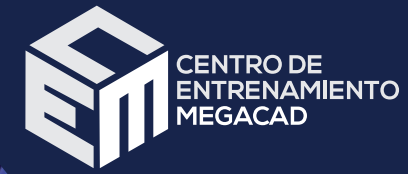

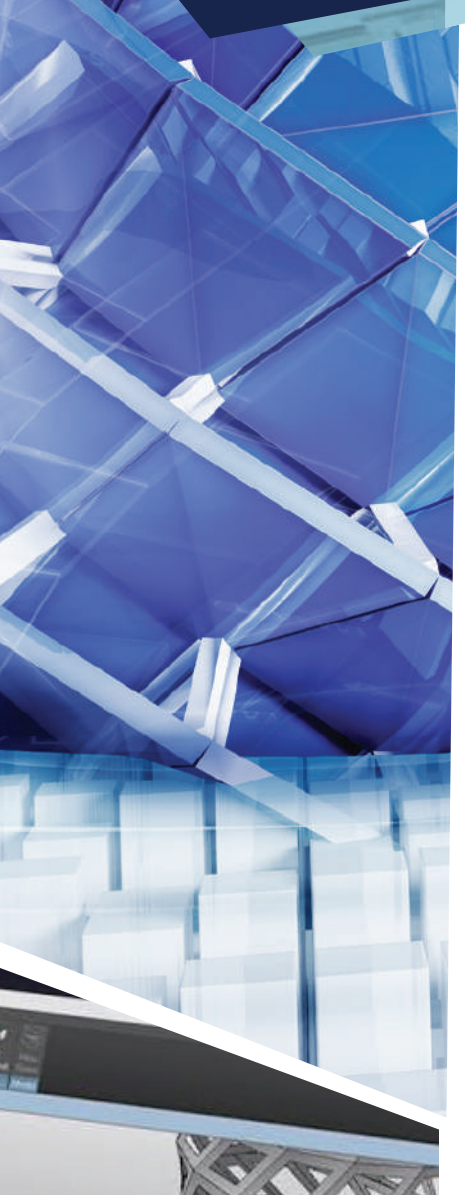

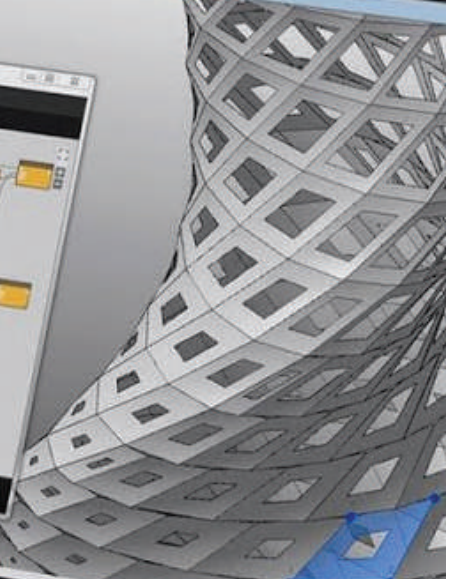

# TEMARIO:

# ¡Qué Aprenderás!:

#### **Secuencias y Rangos**

#### **Lacing y Niveles**

- Lacing
- **6** Niveles
- Lacing, Niveles y Listas Ejercicios

#### **Ejercicio extenso de listas**

- Enunciado ejercicio de listas
- **<sup>®</sup>** Resolución ejercicio de listas

#### **Modelado de Geometría Básica**

- División y manipulación de curvas planas
- **<sup>
Some Extrusiones y Fórmulas**</sup>

#### **Packages**

- Descargar Packages
- Entrar en un paquete y crear tu propio nodo

#### **Elementos estructurales en Dynamo**

- **<sup>
<sup>6</sup>** Pilares en Revit</sup>
- Pilares pares e impares
- Pilares y zapatas en Revit
- Copiado de elementos usando una línea
- **®** Cercha

#### **Modelado de Geometría Intermedia**

- Muros tangentes a una circunferencia pasando por un punto
- **<sup>6</sup>** Ejercicio propuesto Geometría Intermedia
- **Secuelto Geometría Intermedia**
- **S** Transformación líneas en muros
- Donde Revit no llega. Geometría curvas
- Acabados de habitación
- Modelado de suelos por habitación

## www.megacad.com.co

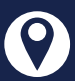

Cra 84A # 14A-16<br>Cali, Valle del Cauca

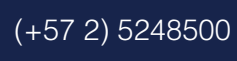

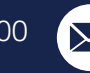

 $\times$  info@megacad.com.co

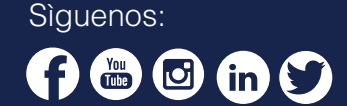

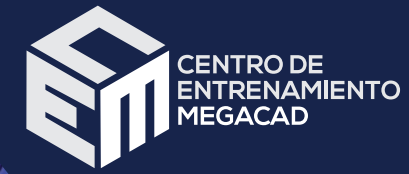

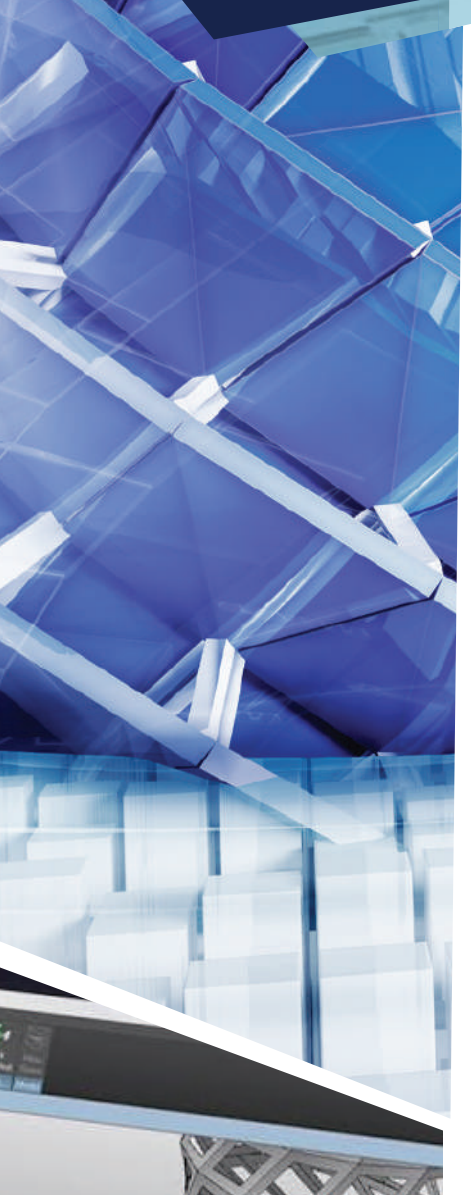

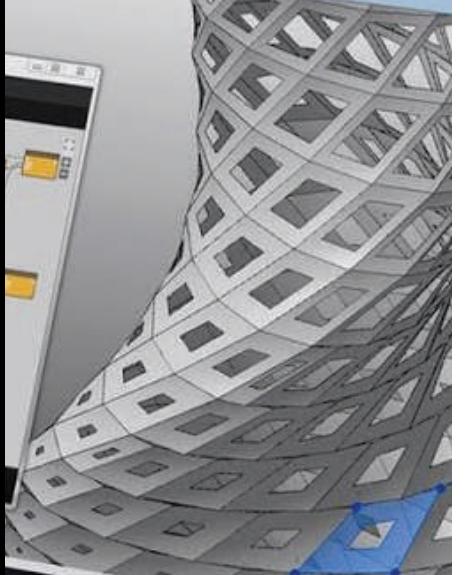

# TEMARIO:

# ¡Qué Aprenderás!:

#### **Interoperabilidad Dynamo-Excel**

- Exportar a Excel
- <sup>●</sup> Importar a Excel

#### **Sol en Revit**

- Sol en Revit I
- **Sol en Revit II**

#### **Vistas Dynamo**

- Vistas en Revit-Dynamo
- Gestión de Vistas en Revit-Dynamo

#### **Planos en Dynamo**

- **Generación de planos**
- Parámetros en planos

# www.megacad.com.co

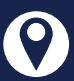

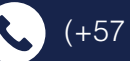

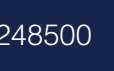

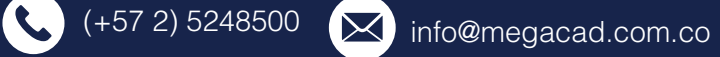

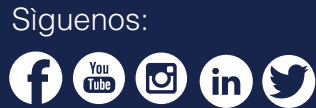